#### Instalace linuxu na Orange Pi

#### Jak nainstalovat a mírně nakonfigurovat desktopové pracovní prostředí na počítač velikosti dlaně

# Výběr hardware

- Raspberry Pi není nejlevnější ani nejvýkonnější
- · existuje mnoho velmi podobných "klonů"
- mnoho výrobců desek (Banana, Orange, Neo, Odroid)
- různí výrobci čipsetů (Allwinner, Samsung, Rockchip)
- když Allwinner, tak H3 (H2+), jiné ještě neuzrály
- Orange Pi Zero, Orange Pi One a Orange Pi PC Plus

## Orange Pi

- rozrůstající se rodina jednodeskových počítačů (17+?)
- bydlí na [www.orangepi.org](http://www.orangepi.org/)  $\bullet$
- hlavní prodejní kanál je AliExpress
- komunita žije na Facebooku (5450+ členů) [https://www.facebook.com/groups/14832708053091](https://www.facebook.com/groups/1483270805309190/) [90/](https://www.facebook.com/groups/1483270805309190/)
- návrh a výroba = Shenzhen Xunlong Software CO.
- je to open source a open hardware <https://github.com/orangepi-xunlong>

# Můj Orange Pi H3 HW

- lepší parametry a lepší výkon/cena než Raspberry Pi
- srdcem AllWinner H3 = ARM Cortex A7 a Mali GPU
- 4K UHD rozlišení, HEVC dekodér
- rychlý Ethernet
- poctivý napájecí konektor, mikrofon, IR senzor
- CSI pro kameru, 2xLED, debug COM
- PC Plus navíc eMMC
- vhodné nejen na desktopové použití

# Který si vybrat?

- Tabulka porovnávající HW [http://www.cnx-software.com/2016/06/08/allwinner-h](http://www.cnx-software.com/2016/06/08/allwinner-h3-boards-comparison-tables-with-orange-pi-banana-pi-m2-nanopi-p1-and-h3-olinuxino-nano-boards/) [3-boards-comparison-tables-with-orange-pi-banana-p](http://www.cnx-software.com/2016/06/08/allwinner-h3-boards-comparison-tables-with-orange-pi-banana-pi-m2-nanopi-p1-and-h3-olinuxino-nano-boards/) [i-m2-nanopi-p1-and-h3-olinuxino-nano-boards/](http://www.cnx-software.com/2016/06/08/allwinner-h3-boards-comparison-tables-with-orange-pi-banana-pi-m2-nanopi-p1-and-h3-olinuxino-nano-boards/)
- Průvodce kupujícího [https://forum.armbian.com/index.php?/topic/1351-h3](https://forum.armbian.com/index.php?/topic/1351-h3-board-buyers-guide/) [-board-buyers-guide/](https://forum.armbian.com/index.php?/topic/1351-h3-board-buyers-guide/)

#### Orange Pi One

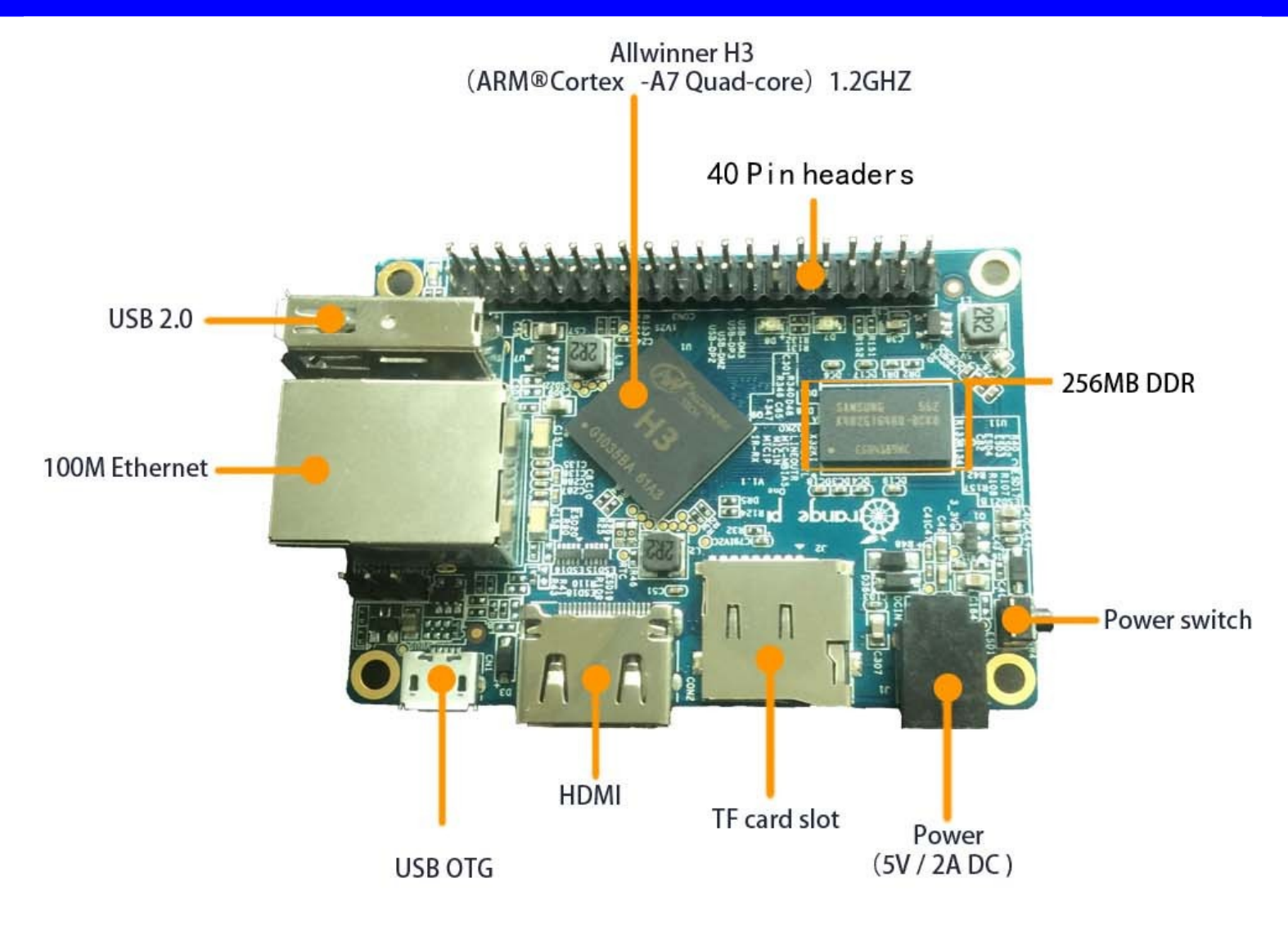

#### Orange Pi One

- o třetinu menší než Raspberry Pi (69 x 48 mm)
- cena pouhých \$9.99 (+\$3.64 za poštovné)
- stejný výkon jako ostatní "velké" Orange Pi
- HDMI, kamera, 100 Mbps Ethernet, 2x USB
- multimediální přehrávač, desktop, kamerový server,...

#### Orange Pi Zero

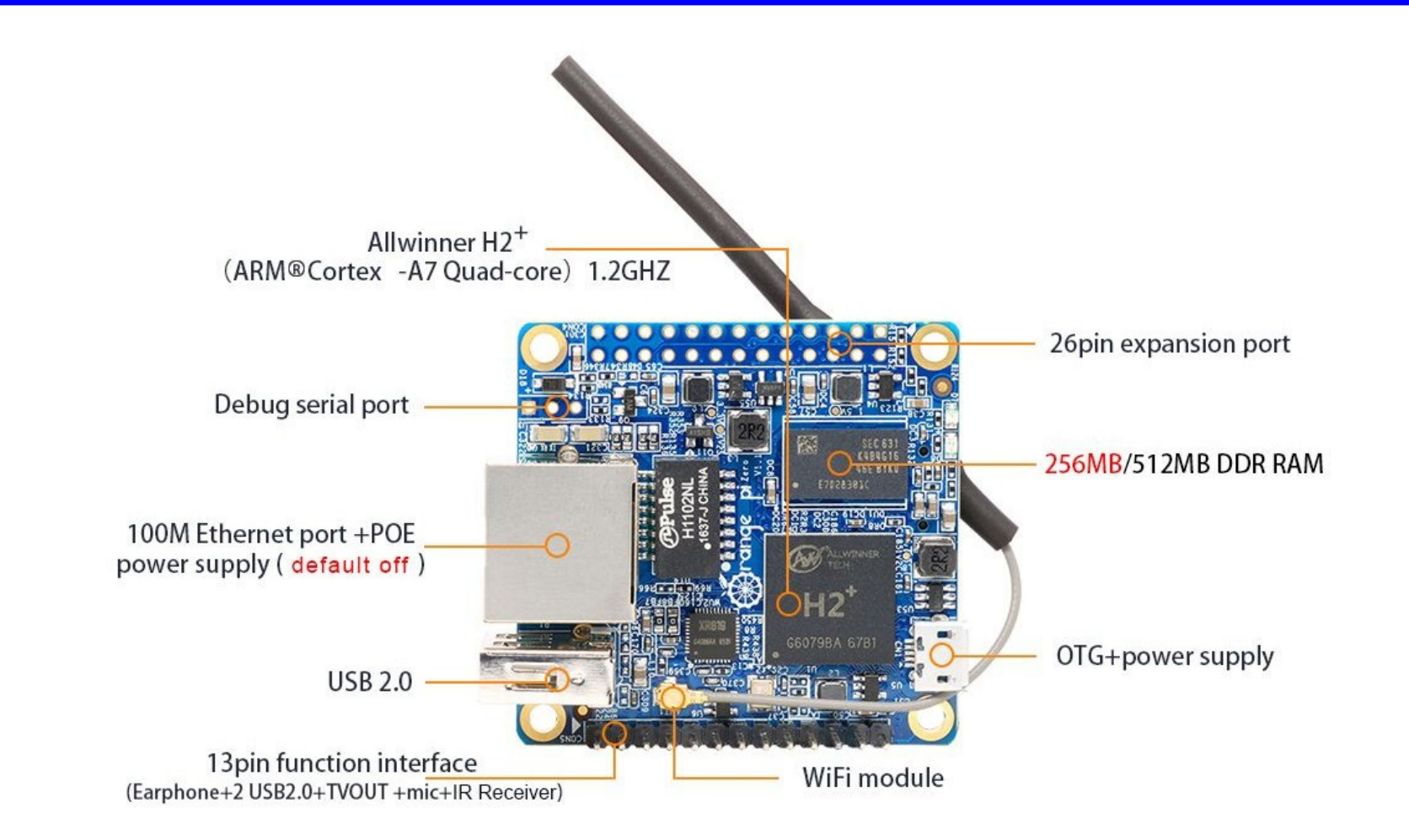

## Orange Pi Zero

- ještě menší! 48 x 46 mm, 46 % velikosti Raspberry Pi
- · ieště levnější \$6.99 (+\$3.64 poštovné)
- jiný SoC AllWinner H2, jen 2x USB, WiFi, Ethernet
- poprvé nemá HDMI, ale aspoň TV out je na pinech
- sluchátka, mikrofon a další 2x USB na pinech
- poprvé napájení přes microUSB
- poprvé možnost PoE! (napájení přes Ethernet)
- na 512 MB verzi je i SPI flash paměť

## Výběr operačního systému

- Linuxové jádro
- nad ním Android nebo GNU  $\mathcal{L}$
- když Android, tak z [www.h3droid.com](http://www.h3droid.com/)
- jestli GNU, tak z [www.armbian.com](http://www.armbian.com/)
- Raspbian či Armbian, všichni jsou DebianØ

# Orange Pi – jak začít?

- použít silný zdroj 5V, neriskovat napájení z PC USB
- použít dobrou microSD kartu (Class 10)
- stáhnout image z [www.armbian.com](http://www.armbian.com/)
- rozbalit disk image pomocí p7zip
- zapsat disk image na kartu pomocí [www.etcher.io](http://www.etcher.io/) nebo dd if=image of=/dev/sdX bs=1M oflag=sync
- vložit kartu, připojit HDMI, USB klávesnici, zapnout

#### Armbian: před prvním startem

- možnost "nouzové" počáteční konfigurace nejčastěji kvůli zadání WiFi SSID a hesla
- paměťovou kartu vložit do linuxového PC
- v adresáři **boot** přejmenovat armbian first run.txt.template ("template" pryč)
- $\bullet$  zadat SSID a heslo k WiFi na řádky "FR\_net\_wifi $\,$  "

#### Armbian: první start

- login **root** heslo **1234**
- ihned si vynutí změnu hesla roota
- poté založíte vašeho uživatele  $\bullet$
- rozšíří se na celý prostor paměťové karty
- začne instalovat aktualizace (zpomalí!)

## Armbian: konfigurace

- WiFi: nmtui nebo **armbian-config**
- klávesnice, prostředí, časová zóna: **armbian-config**
- grafické rozlišení: h3disp nebo **armbian-config**
- konfigurace GPIO (SPI, I2C): **armbian-config**
- cokoliv jiného: **armbian-config**
- "zvenčí" je možno editovat /boot/armbianEnv.txt

## Armbian: přežít kartu

- A) omezit zápisy na kartu
- B) přejít z karty na eMMC nebo HDD
- # apt-get install overlayroot poté před trvalými změnami nutno zavolat # overlayroot-chroot
- **nand-sata-install** nainstaluje na jiné paměťové zařízení, start stále z microSD karty (nebo eMMC)

#### Armbian: přehrávání videa

- **mpv** je jediný přehrávač, který nespálí CPU
- Youtube? **smtube** z repozitáře, k tomu **youtube-dl** z [www.youtube-dl.org](http://www.youtube-dl.org/) a v smtube přesunout "mpv+youtube-dl" nahoru

#### Armbian: další nástroje

- **armbianmonitor** pozoruje HW
- **RPi-monitor** spustí web server pro vzdálený monitor (armbianmonitor -r nainstaluje vše)
- **h3consumption** vypíná HW pro snížení spotřeby (součástí **armbian-config**)

#### Díky za pozornost

… a těším se na otázky

Petr Stehlík [www.pstehlik.cz](http://www.pstehlik.cz/) [https://plus.google.com/+PetrStehlík](https://plus.google.com/+PetrStehl%C3%ADk) [petr@pstehlik.cz](mailto:petr@pstehlik.cz) @joysfera http://joysfera.blogspot.com/